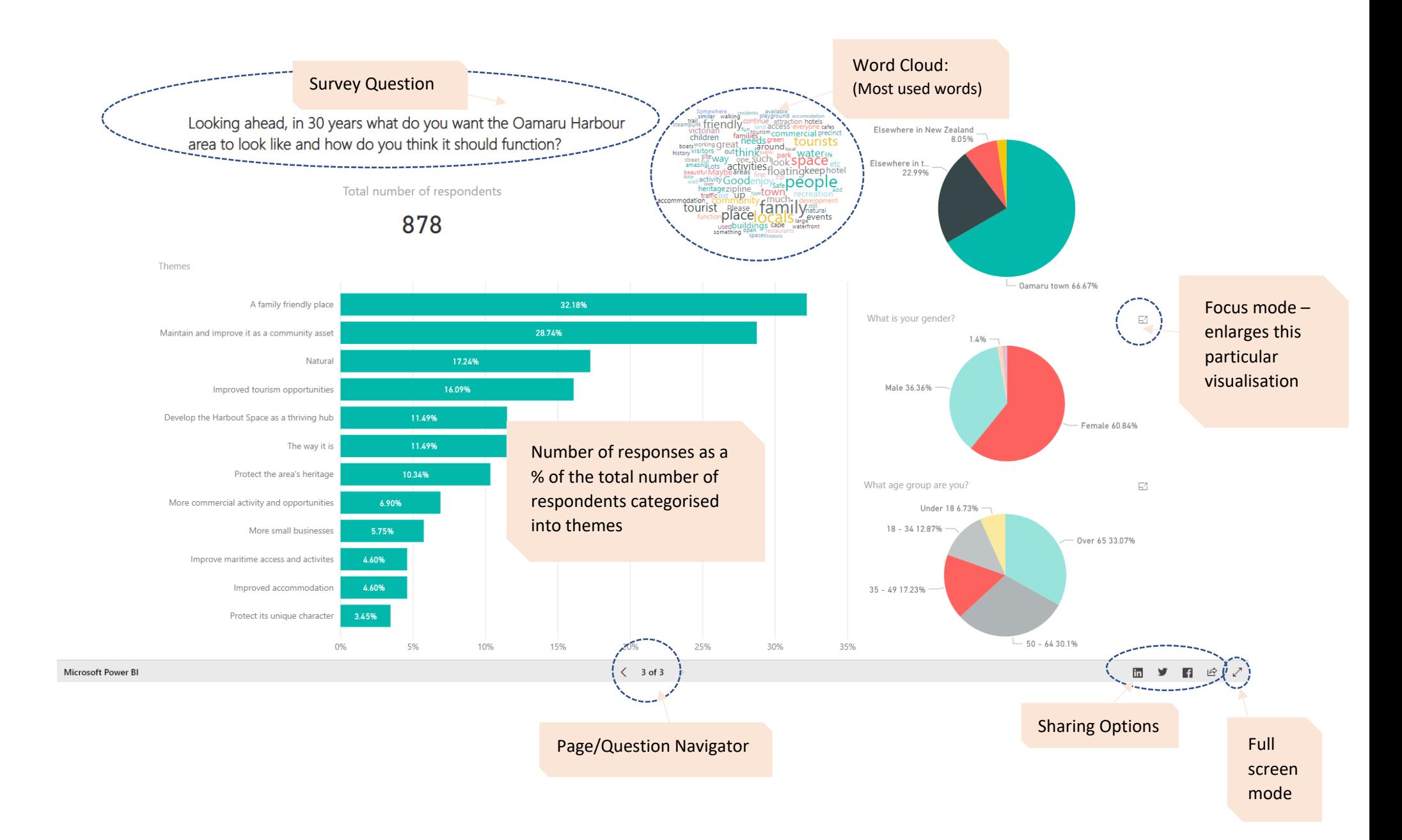

## **Filter by demography**

To filter the themes by demographics of respondents, (i.e. show what a certain group of people are saying) select any combination of each of the three visuals on the right.

Hold CRTL and click on the demographics you would like and the other visuals will update accordingly. The selected filters will be highlighted.

The image below shows the results for females in the 35 -49 age range.

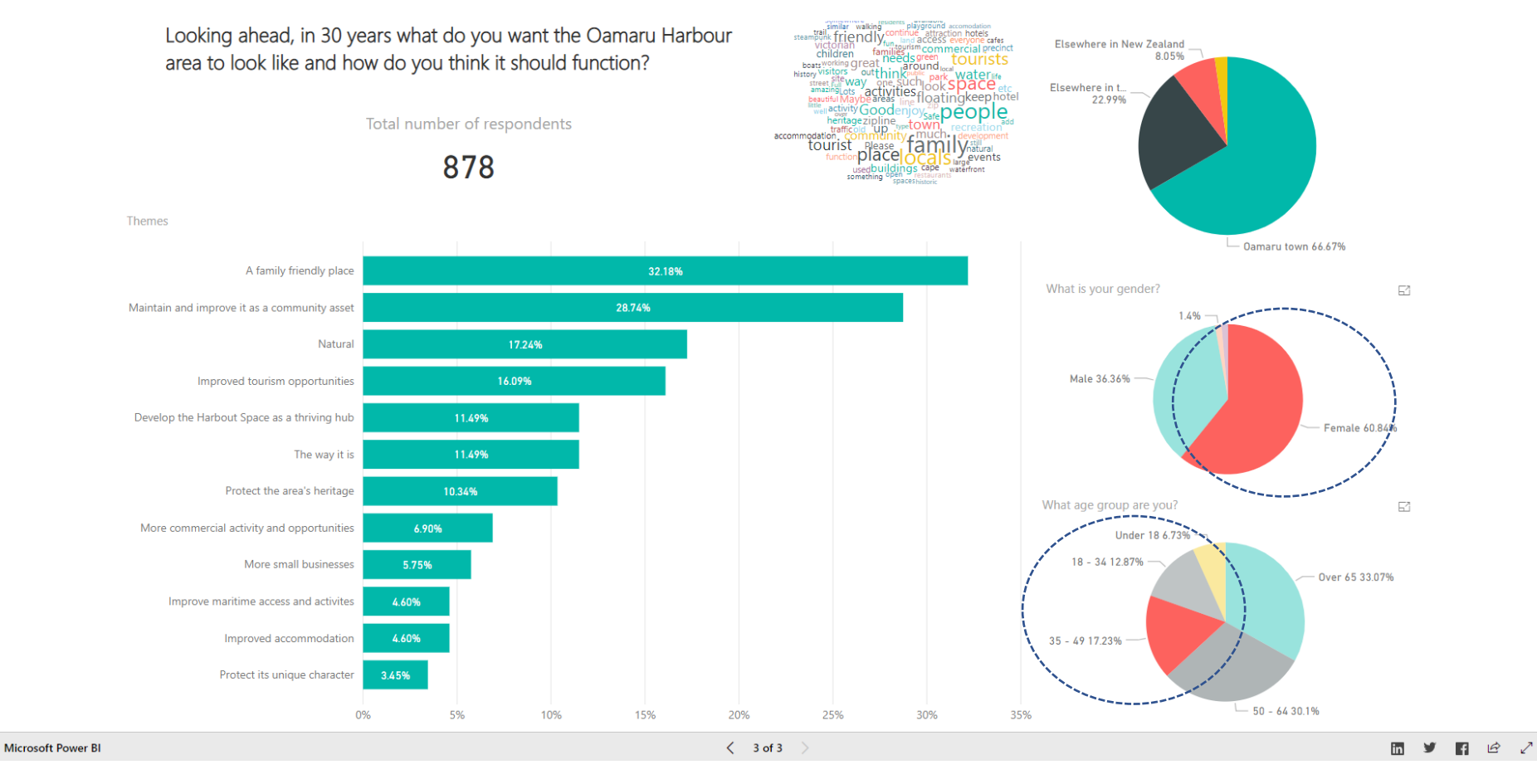

## **Filter by theme**

Similar to filtering by demographics, responses can be filtered by themes to reveal the demographics of particular themes.

The image below shows the demographics of respondents who had responses tagged with the theme "Improved tourism opportunities".

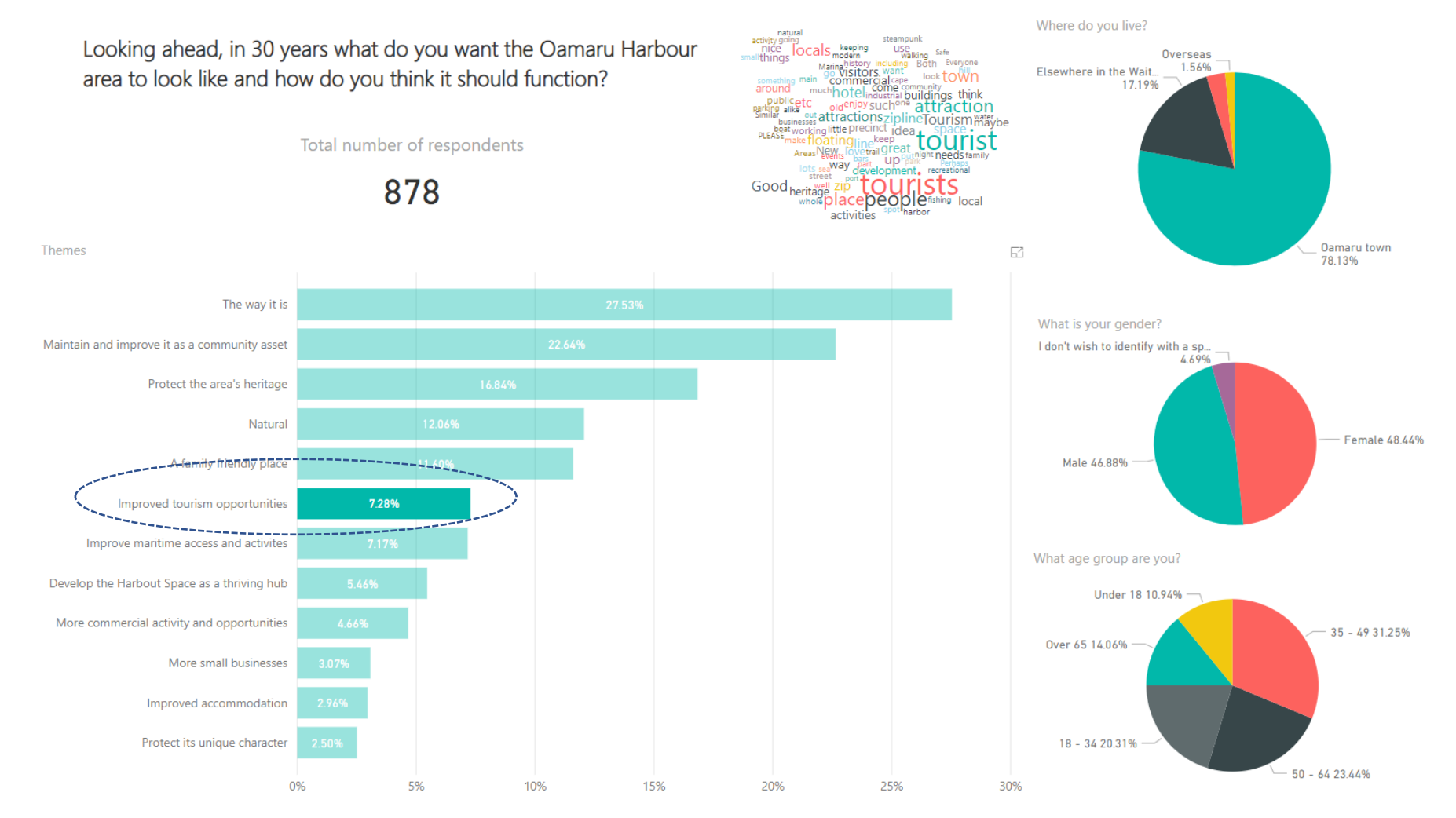

## **Drill down**

For questions 4 and 5 (pages 1 and 2 on the report), a second tier of themes with more detail can be shown with a drill down option.

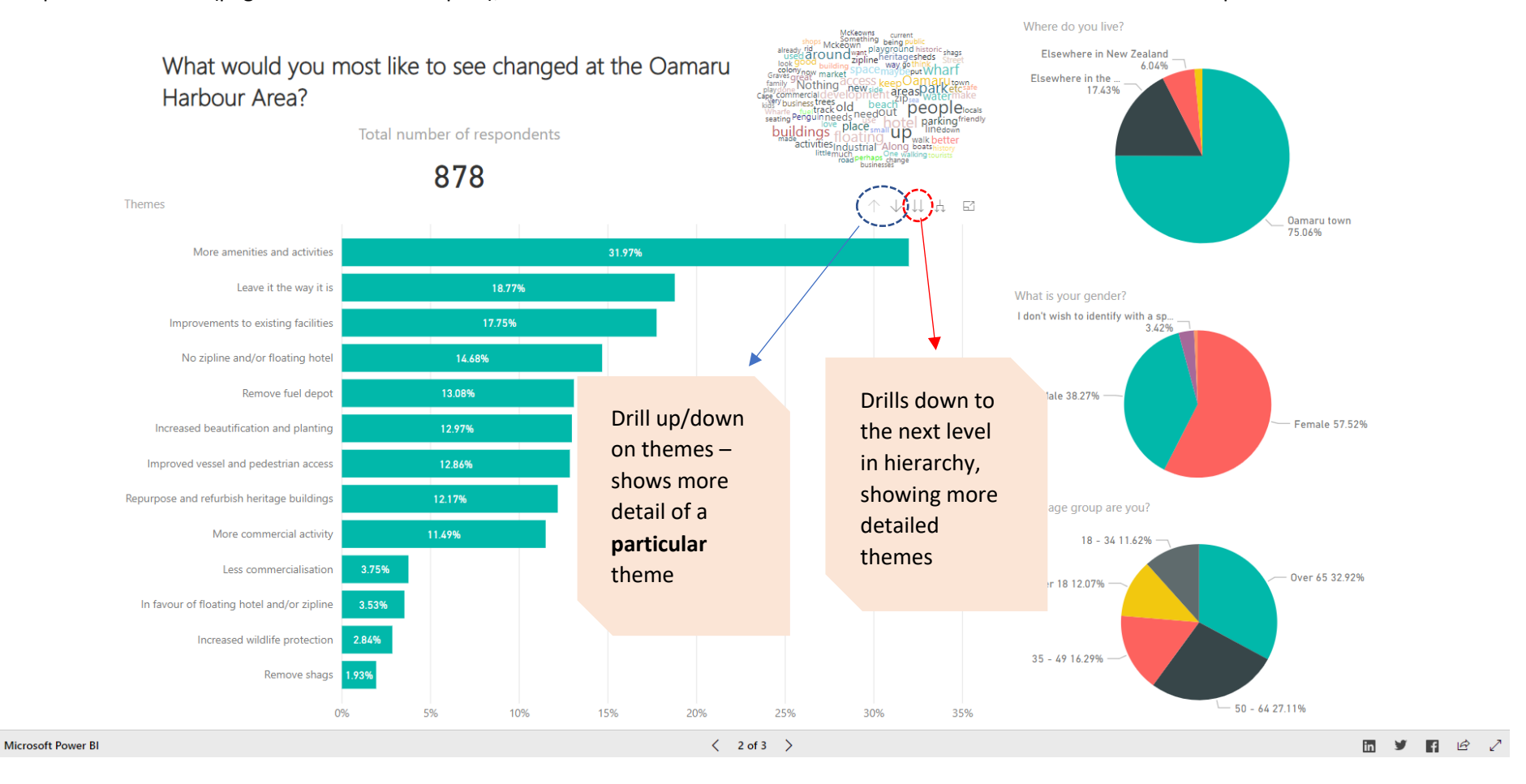

## **Drill through to responses**

To see the actual survey responses for a particular theme, **drill down** to the lowest level for a question. The more detailed themes will then show. Right click and go to the **Drillthrough** option and click on the **Responses**.

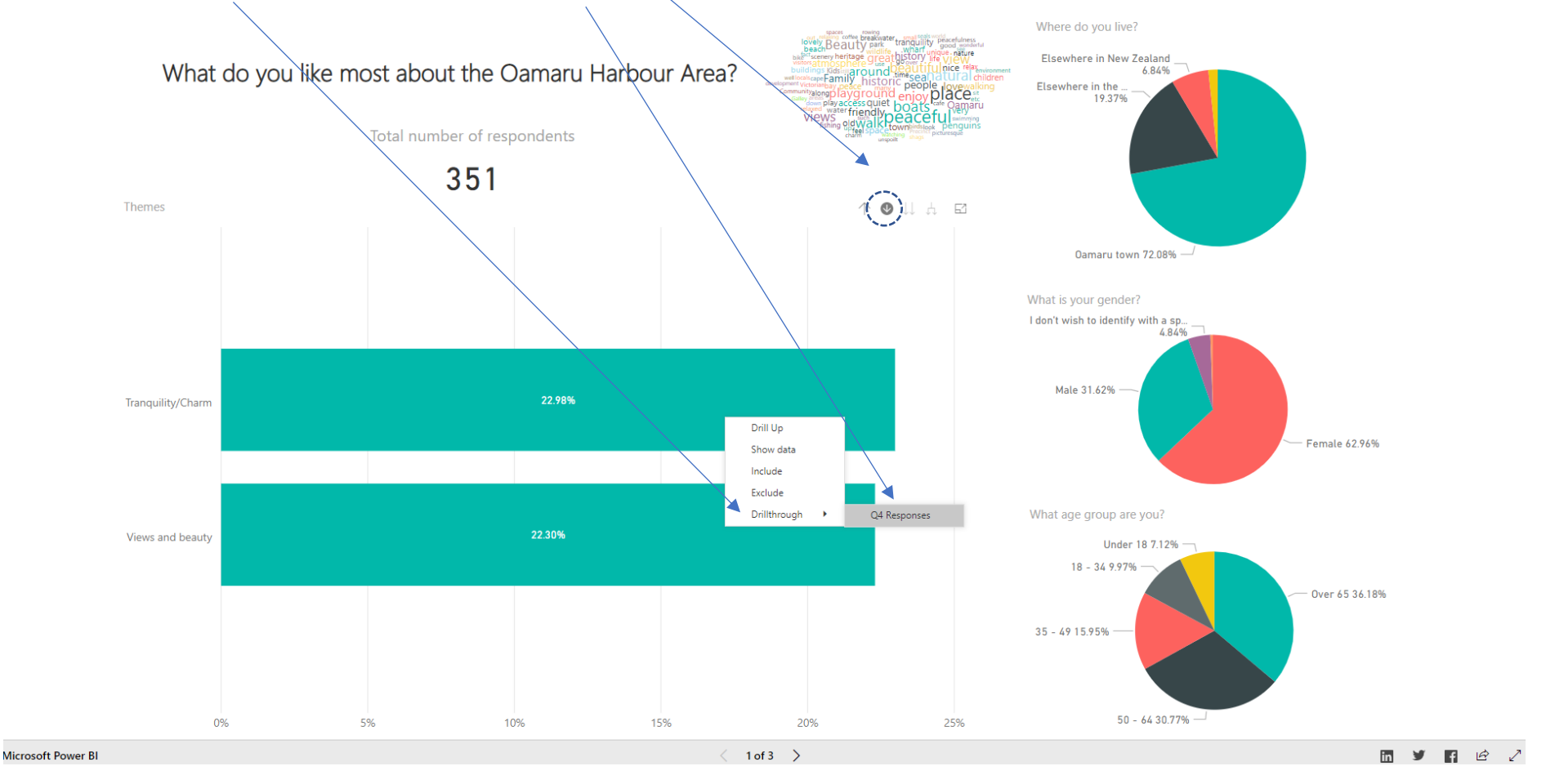

This will take you to another page with the responses and demographics for each particular response.

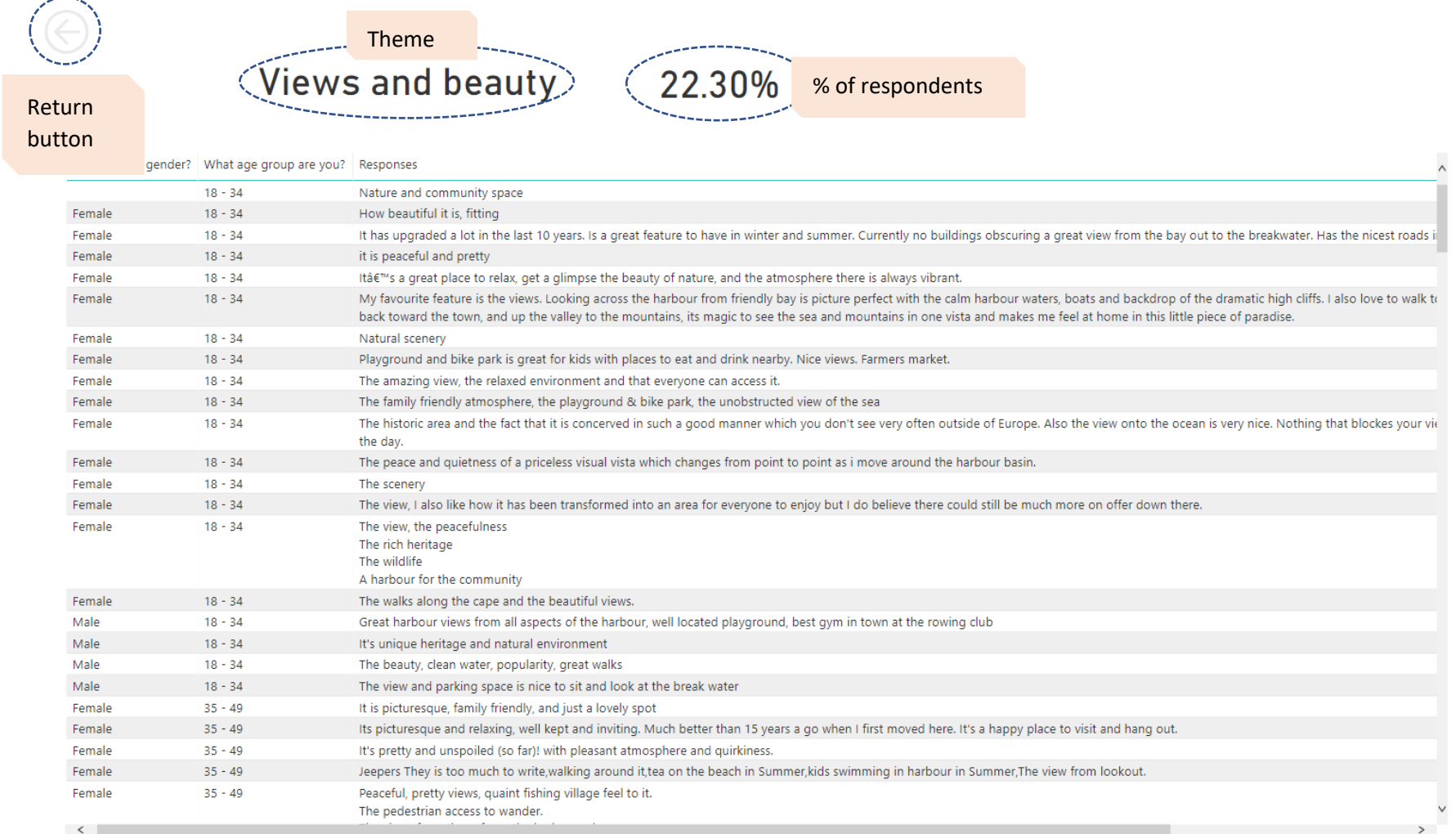